## **A. MUC ĐÍCH**

- Trang bị những kiến thức cơ bản về mạng máy tính
- Giúp cho học viên sử dụng được mạng internet, quản trị được các phòng máy tính cục bô LAN với hê điều hành Windows NT.

## **B. SỐ TIẾT:**

Lý thuyết: 30

## **C. TÀI LIỆU THAM KHẢO**

- 1. Giáo trình mạng máy tính, Tập 1,2 NXB Giáo Dục 1998
- 2. Upgrading and Repairing Network, Press QUE, Robert Thomson, Kevil Makela

## Bài 1: **TỔNG QUAN VỀ MẠNG MÁY TÍNH**

## 1./ Khái niệm mạng máy tính

- Là một hệ thống máy tính kết nối với nhau qua những giao thức truyền nào đó và cùng khai thác các tài nguyên trên hệ thống.
- Hệ thống mạng thông thường gồm có: Máy tính, Card giao tiếp với đường truyền, Giao thức truyền và Hệ điều hành mang

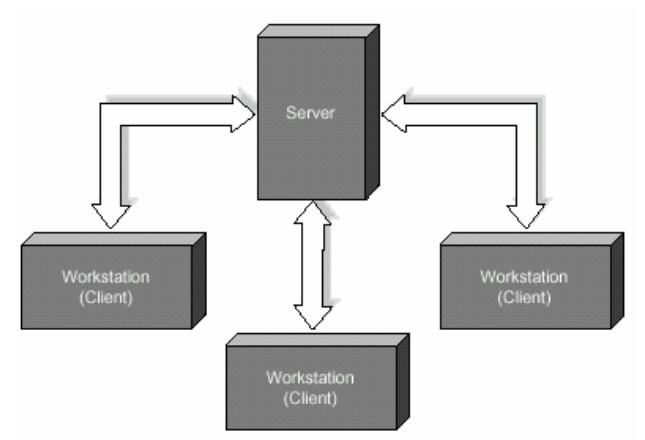

Hình 1: mô hình mạng máy tính

## 2./ Ích lợi của hệ thống mạng

- Chi phí cho hệ thống máy trạm thấp
- Chia sẻ tài nguyên do đó giảm chi phí các thiết bị ngoại vi
- Xử lý thông tin chính xác, cập nhật đồng bộ.
- Có thể truy cập ở bất kỳ vị trí nào và có khả năng giao tiếp trực tuyến với nhau.

## 3./ Các thành phần hệ thống mạng

## **3.1 Server:**

+ Là một máy chủ hoặc hệ thống máy chủ: chạy hệ điều hành mạng, cung cấp các dịch vụ, quản lý điều hành trên hệ thống.

+ Máy server có thể chứa tài nguyên như ổ đĩa, máy in, đường truyền ra các mạng lân cân hoăc internet.

+ Máy server thông thường là các hệ máy chuyên dụng có cấu hình mạnh và độ an toàn cao..

#### **3.2Client (tram)**

+ Là các máy tính thông thường chạy các chương trình Client kết nối với hệ thống máy chủ qua đường cáp truyền, khai thác, trao đổi thông tin, tài nguyên dùng chung. VD: Windows 95 - 98 - Win Nt Workstation, Linux

#### **3.3Heä ñieàu haønh maïng**

- Là các chương trình chuyên dụng cài đặt trên các hệ mạng cho phép người sử dụng: dăng nhâp, quản lý, chia sẻ tài nguyên cho các client và server khác nhau trên mang.
- Hiện nay có rất nhiều hệ điều hành mạng trên thế giới nhưng phổ biến là các hệ: Unix, Linux, Windows NT, Novell Netware…

#### **3.4Giao thöùc truyeàn**

+ Trên nhiều hệ điều hành mạng khác nhau nhưng có thể giao tiếp với nhau, trao đổi thông tin cho nhau được là nhờ hệ thống mạng có những phương thức truyền chuẩn và bất kỳ hệ thống nào đều dùng đến.

+ Giao thức truyền (protocol): thường được sử dụng trên các hệ thống mạng là: TCP/IP, IPX/SPX, NETBUI,

#### **3.5Döõ lieäu duøng chung**

+ Đây là toàn bộ tài nguyên của hệ thống được phân cấp sử dụng theo các quyền hạn khác nhau của người sử dụng trên mạng

+Dữ liệu này được đặt trên toàn hệ thống mạng, do một hoặc nhiều máy chủ quản lý.

#### **3.6Caùc thieát bò ngoaïi vi duøng chung**

+ Đây cũng là các ưu điểm của hệ thống mạng, cho phép user dùng chung các thiết bị phần cứng trên các máy khác nhau của hê thống mang.

## Bài 2 **SỬ DỤNG MÁY IN, DỮ LIỆU TRÊN MẠNG**

1. Cài dặt máy in (Start-Settings-Printers)

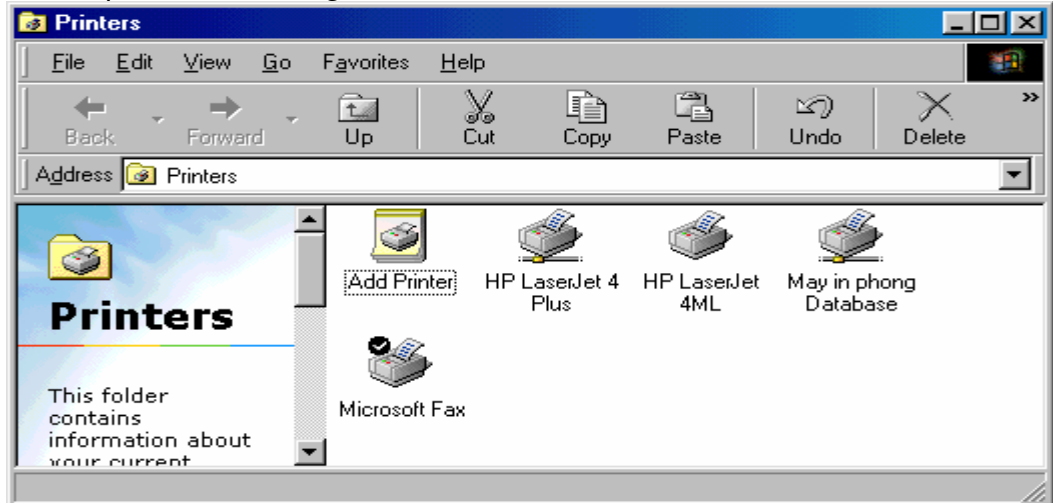

#### -Xóa một máy in (Delete)

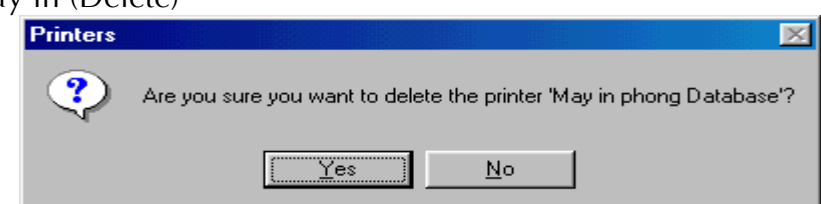

#### -Vào thuộc tính của máy in

#### 1. 1. Cài máy in cục bộ: chọn Add Printer-Next

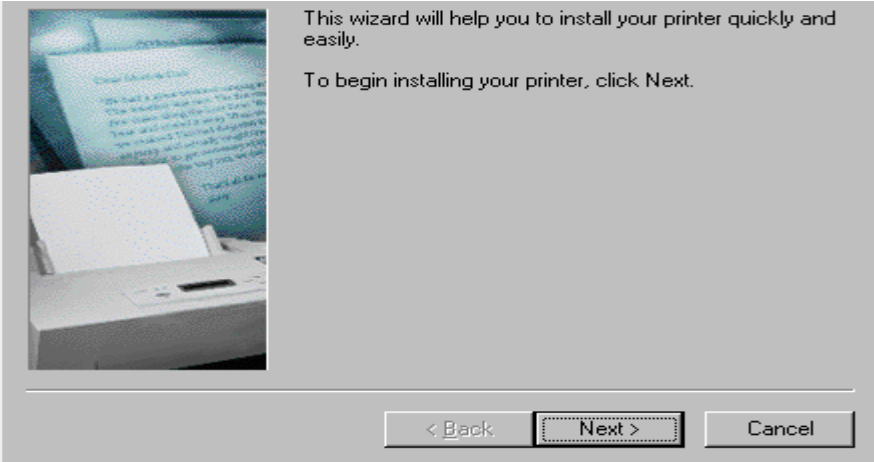

-Chọn Local printer (chọn máy in cục bộ, trong trường hợp có máy in)

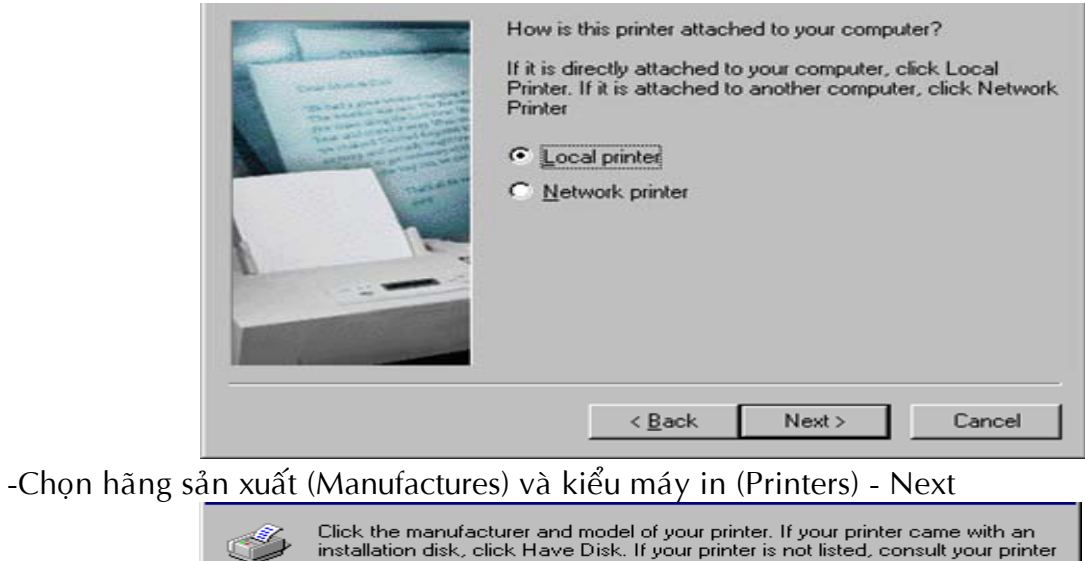

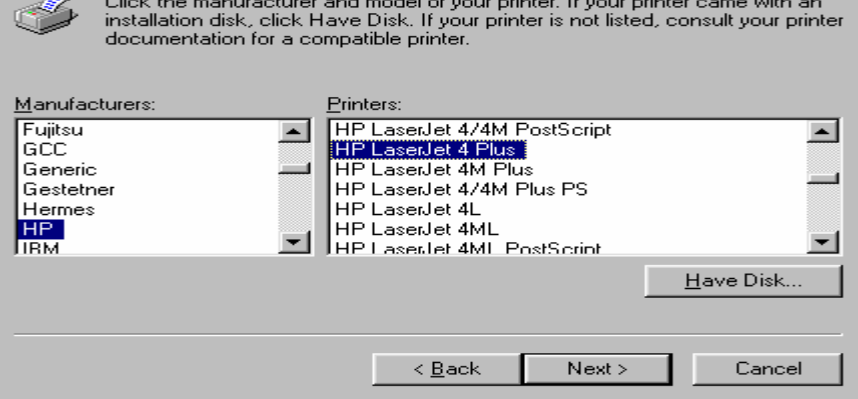

-Có hay không giữa lại Driver cũ hay chấp nhận thay thế? – chọn Next

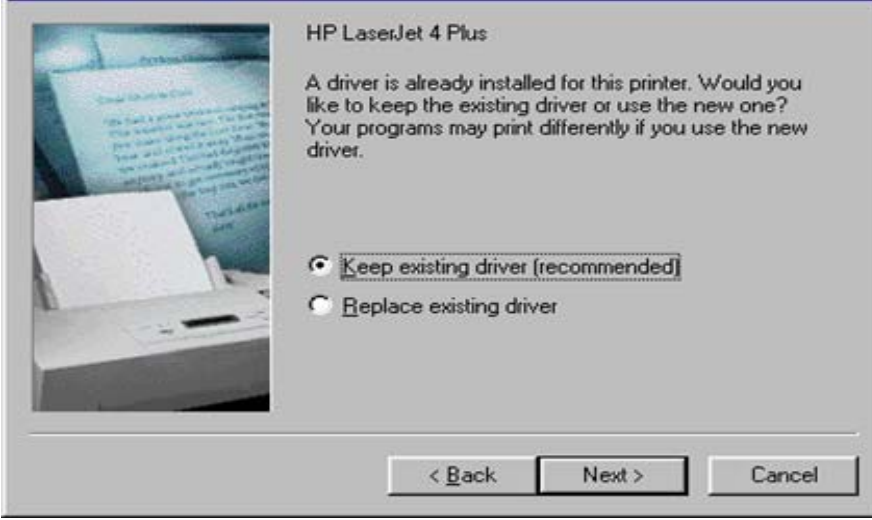

-Chọn cổng xuất (thường là Port LPT1) – chọn Next

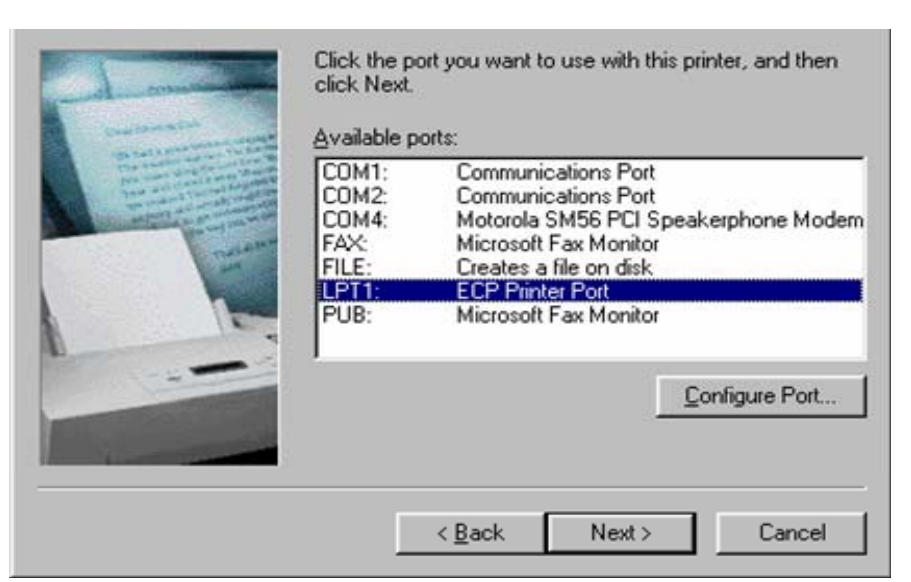

-Chọn tên nhãn của máy in và có hay không lấy máy in này là mặc nhiên (Default) – chọn Next

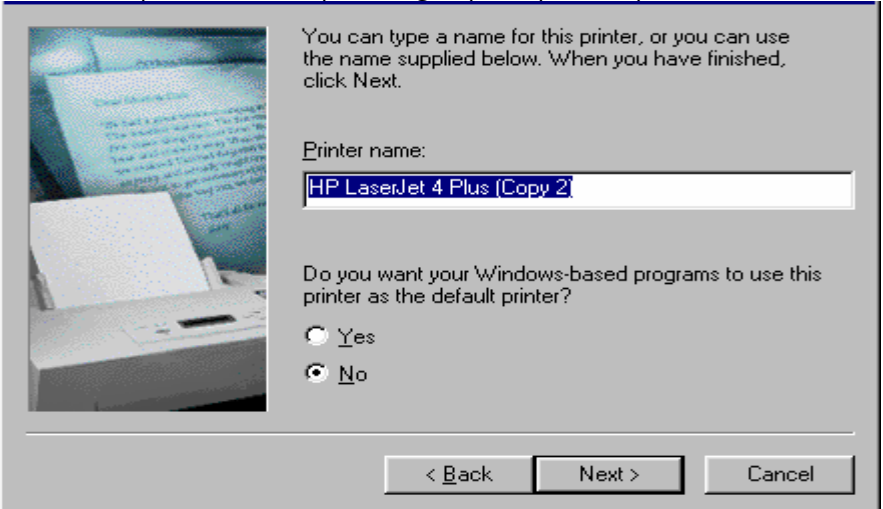

-Có hay không in thử một trang giấy? – chọn Finish

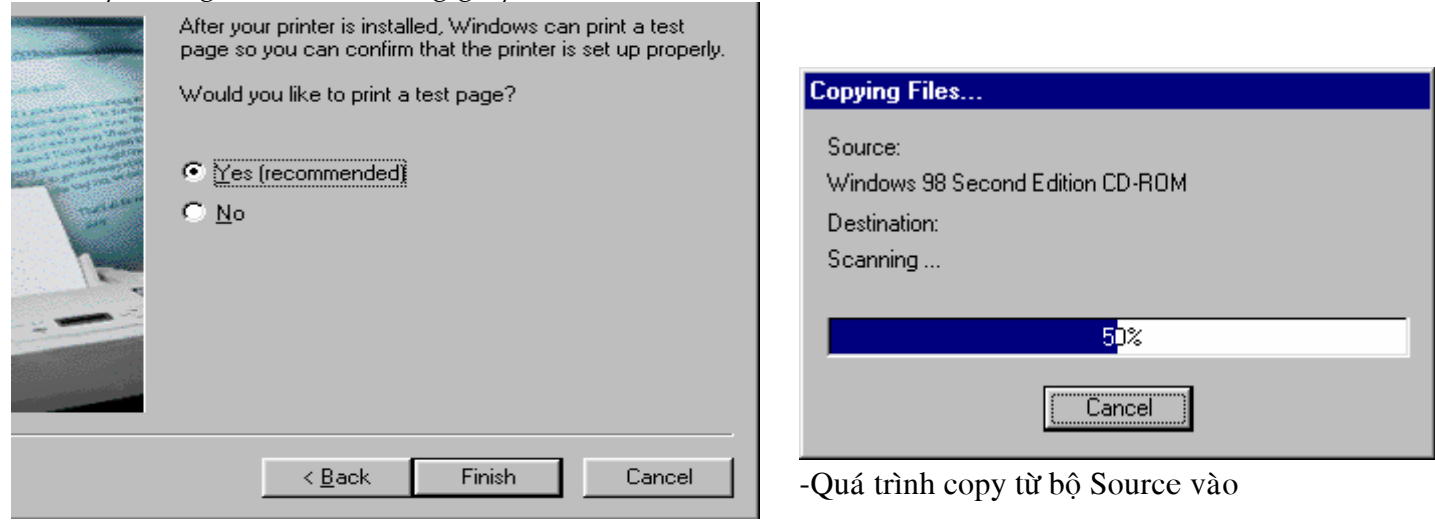

#### **1. 2. Cài máy in qua mạng: chọn Add Printer-Next**

-Các bước đầu cũng tương tự như Máy in cục bộ.

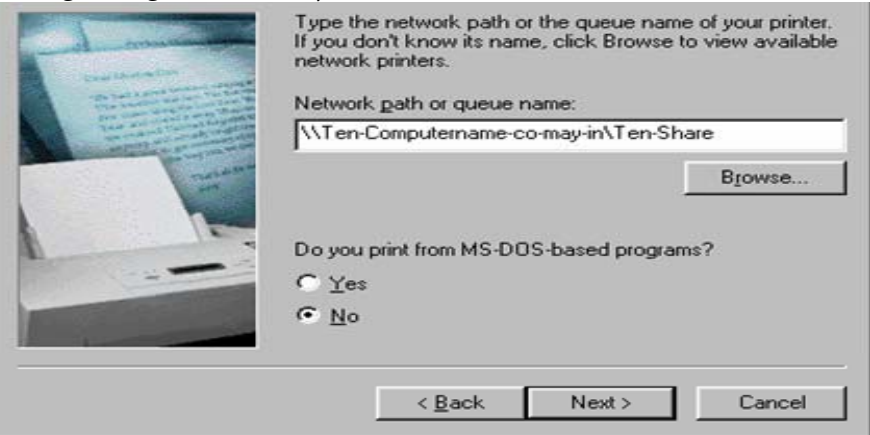

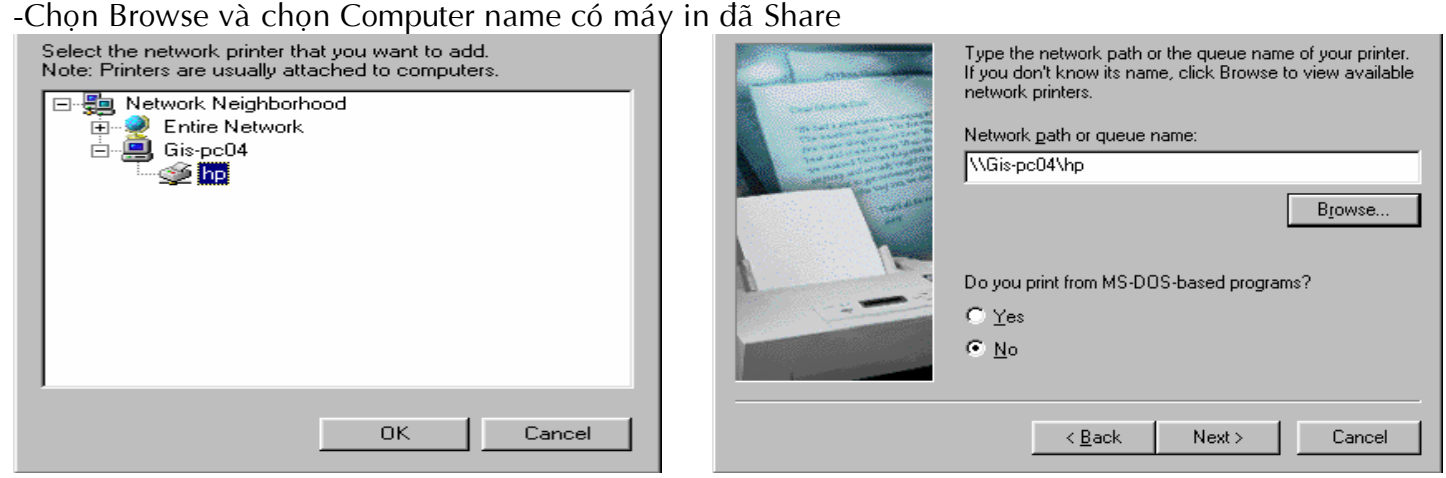

-Các bước sau tương tự như cài đặt máy in cục bộ

#### **1. 3. Chia sẽ máy in:**

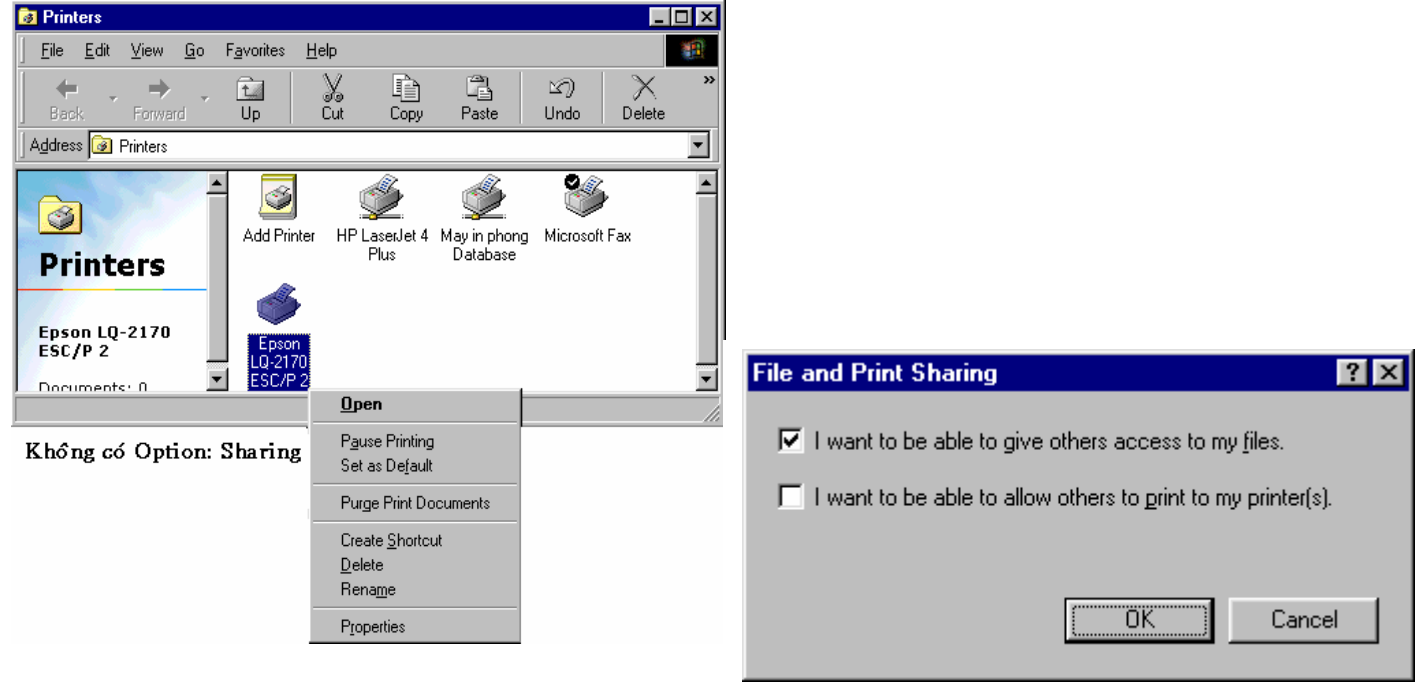

*Mạng máy tính căn bản* 

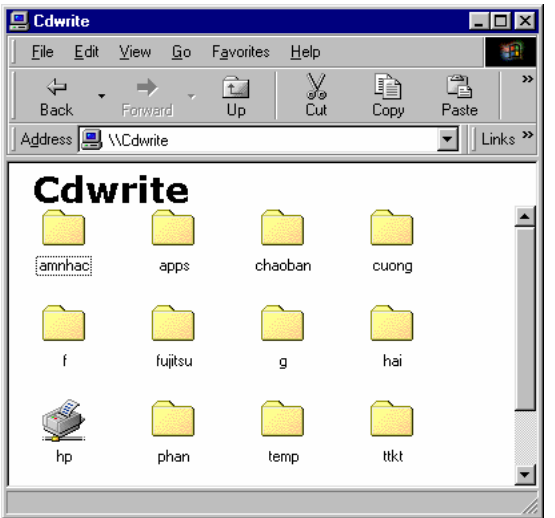

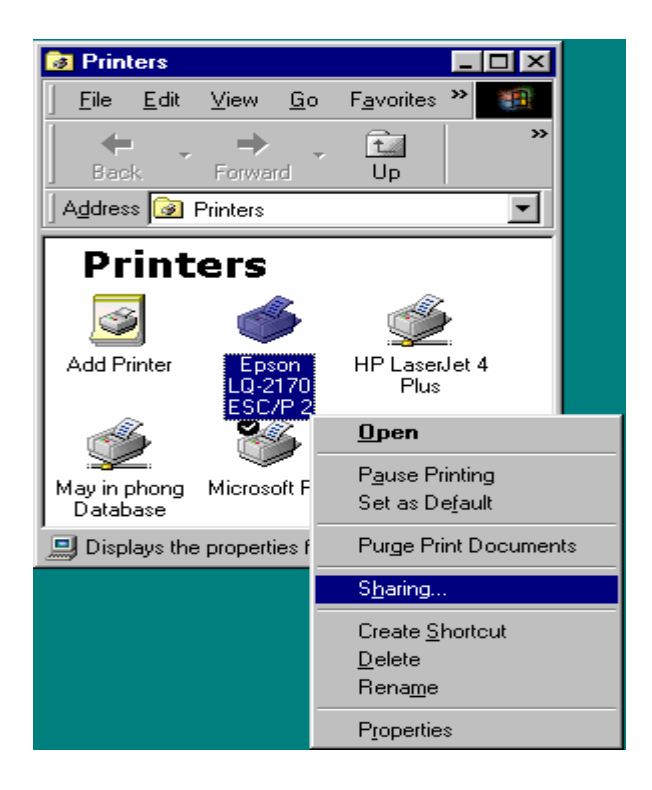

#### 2. Chia sẻ dữ liêu

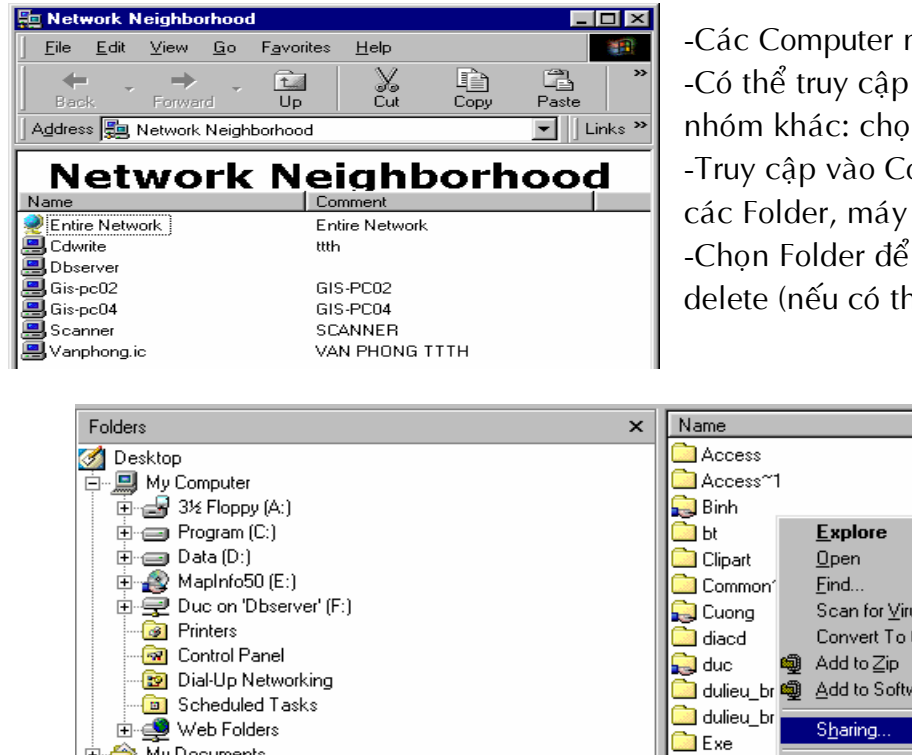

-Các Computer name trong cùng một nhóm -Có thể truy cập các Computer nam khác ở các nhóm khác: chọn Entire Network -Truy cập vào Computer name: CDWRITE, với các Folder, máy in đã được chia sẽ (Share). -Chọn Folder để thực hiện các thao tác (copy, delete (nếu có thể), ....)

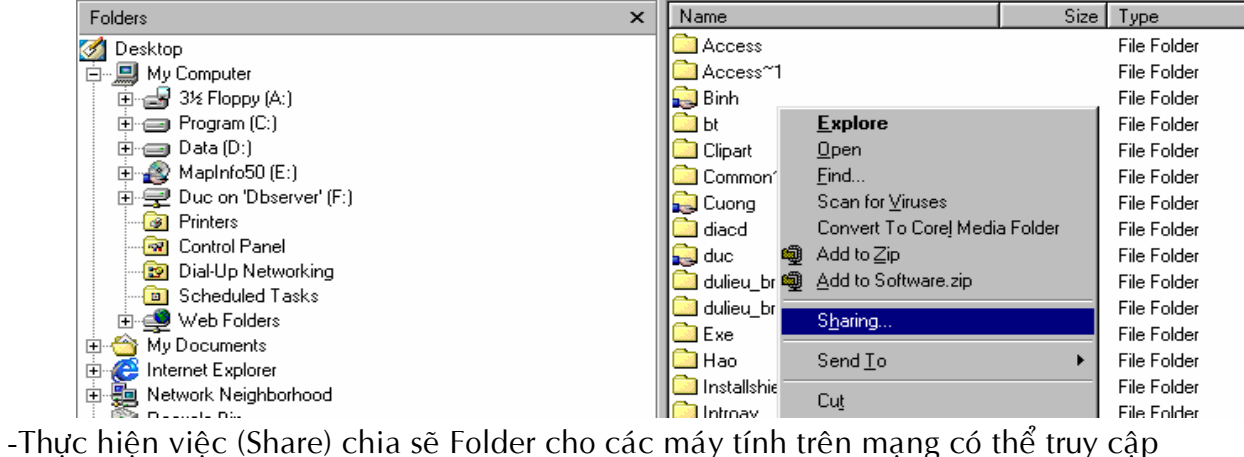

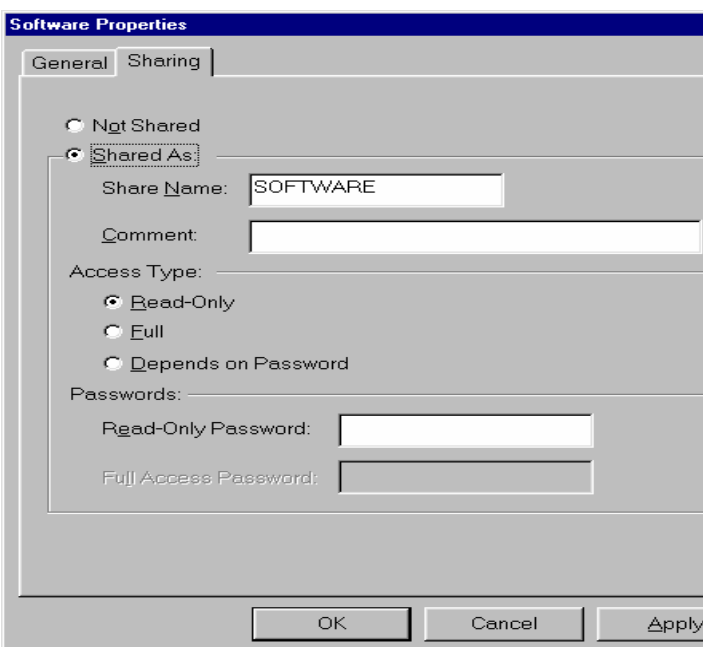

-Thực hiện việc chia sẽ (Share) với tên Software

-Có thể đặt Password theo Read-Only, Full, Depends on Password

-Thực hiện việc loại bỏ Not Share

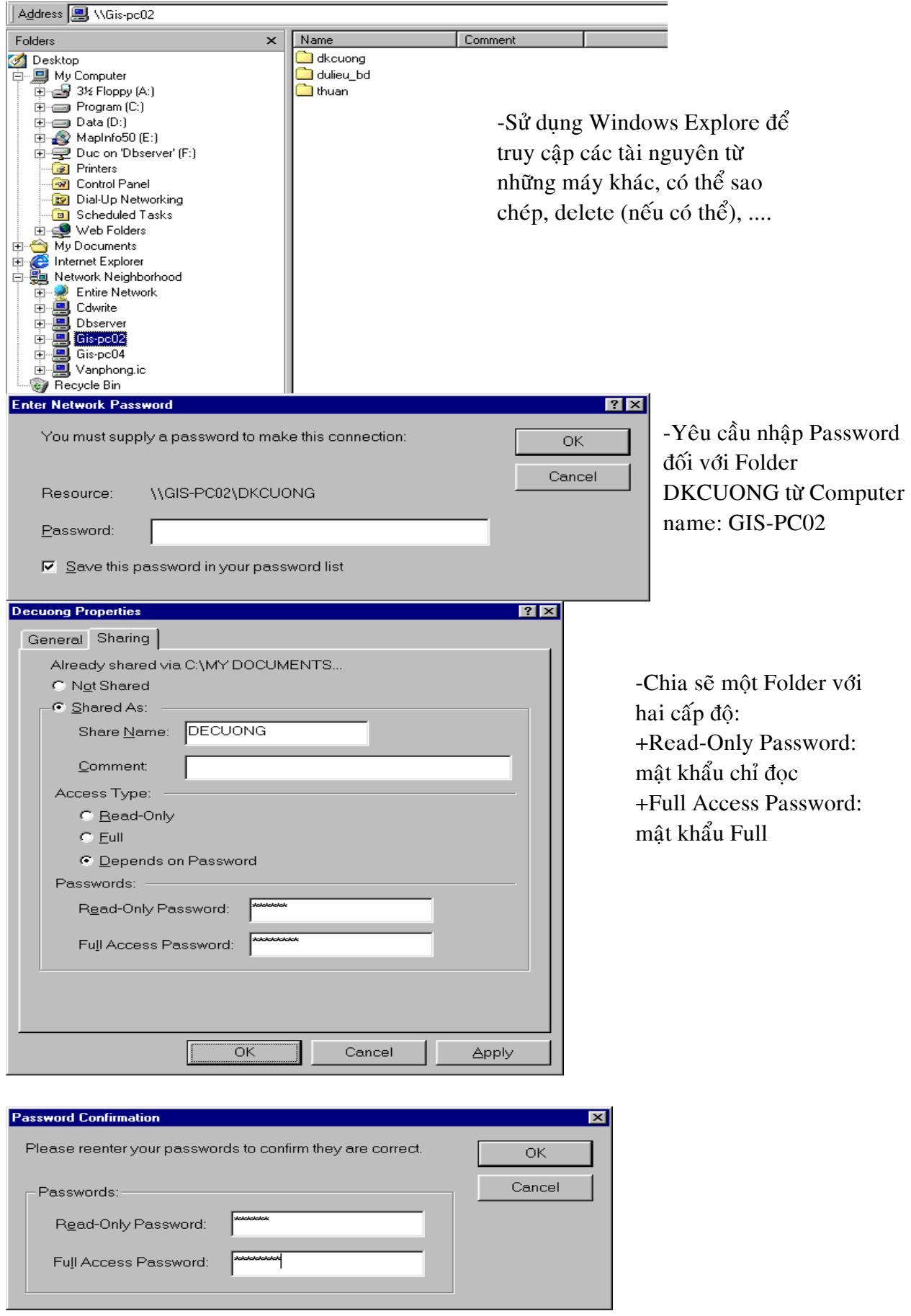

# Bài 3 **SỬ DỤNG DỊCH VỤ MAIL POST OFFICE**

## **1/Tao Client Mail PostOffice**

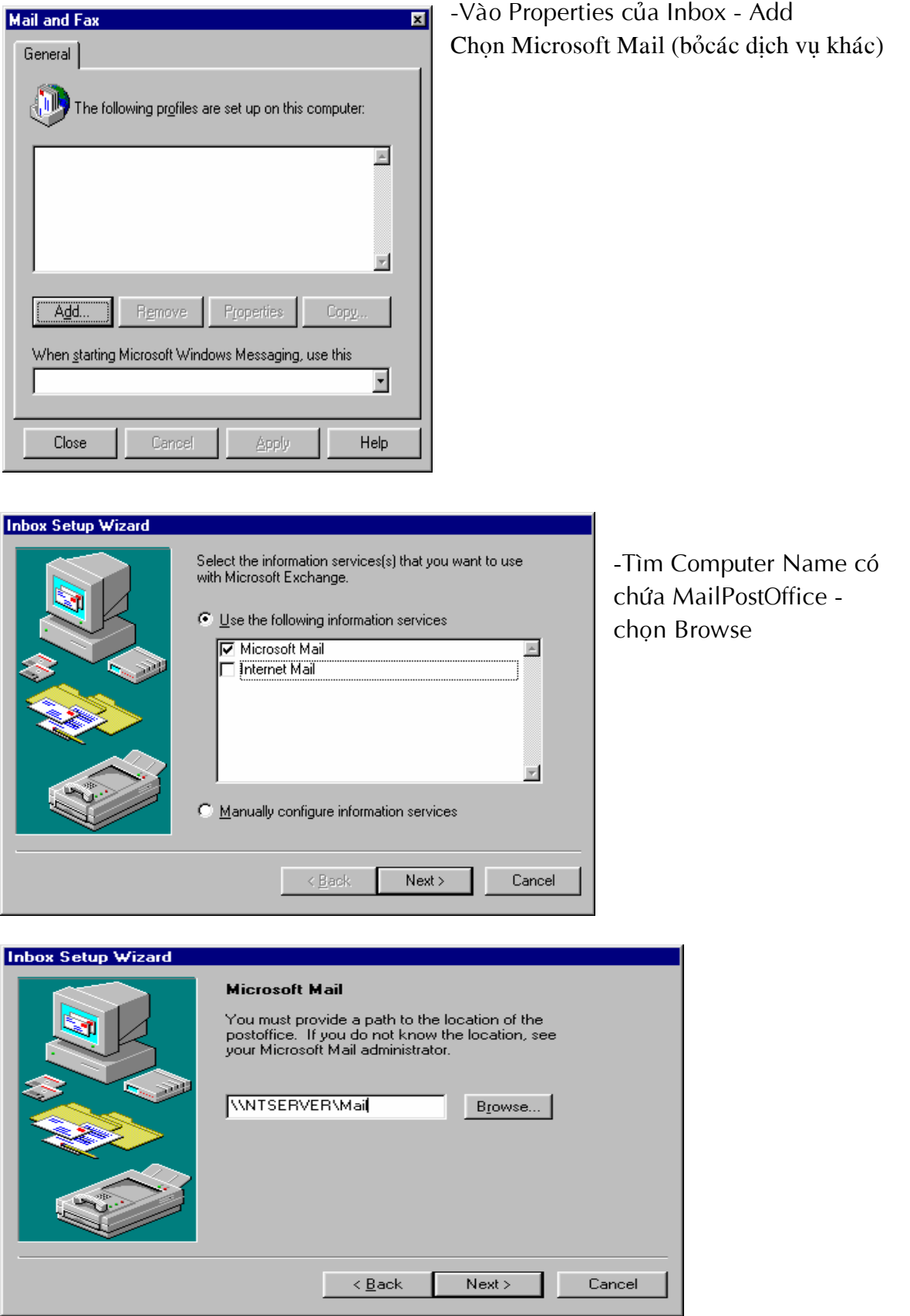

-Chọn User name từ danh sách (do người quản trị cấp)

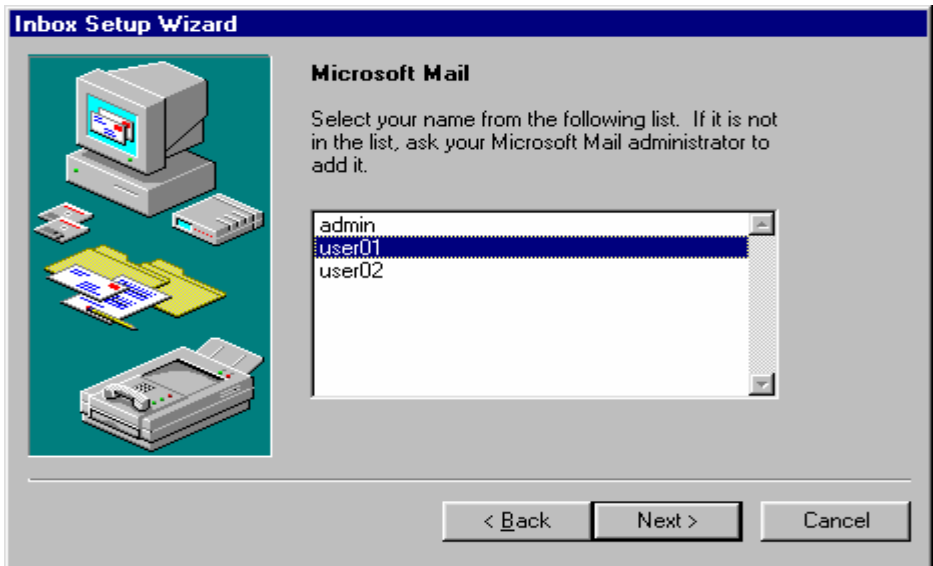

## -Nhập mật khẩu nếu có

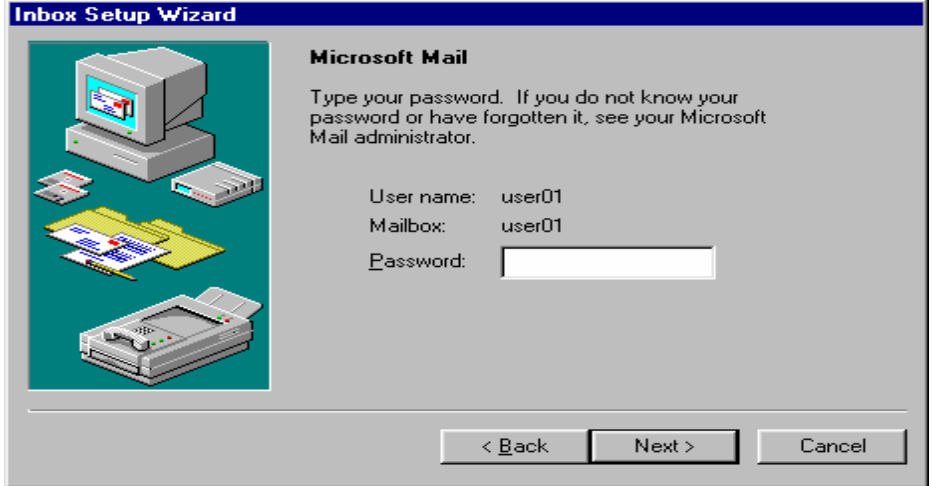

# -Xác định ổ đĩa lưu trữ<br>Tinbox Setup Wizard

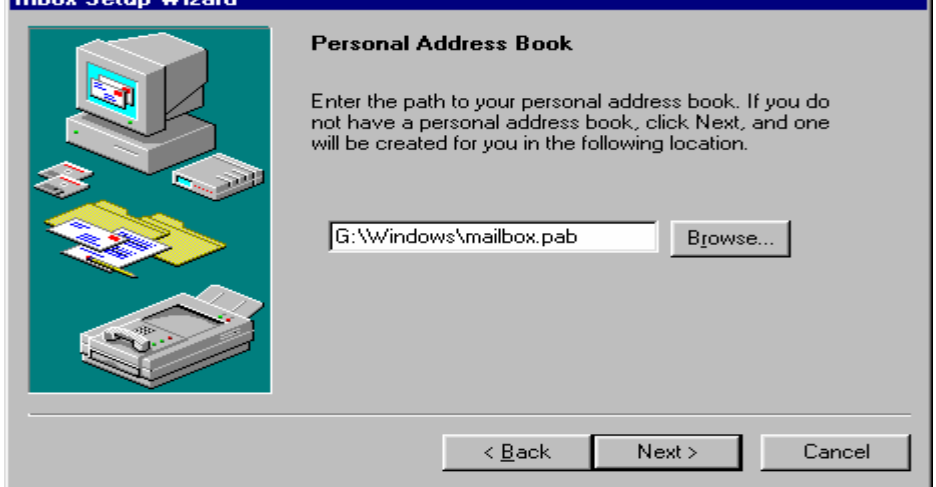

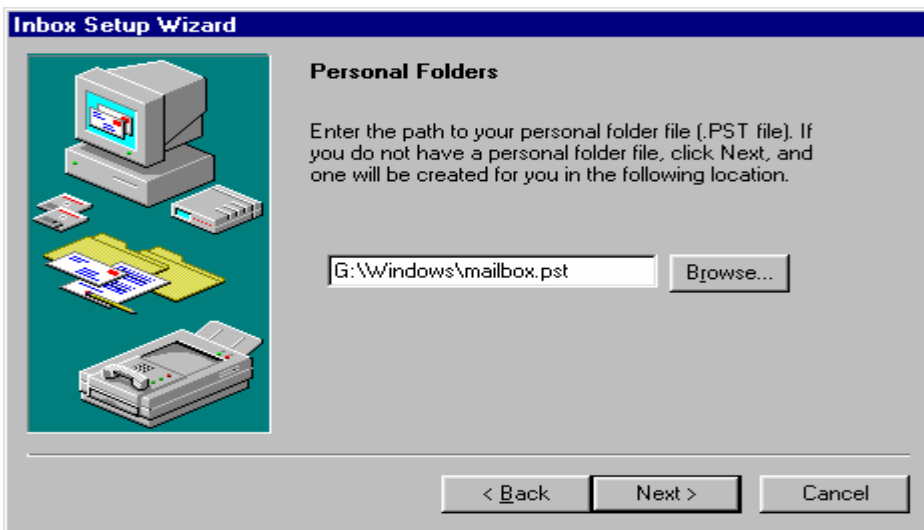

-Mục Add…….: Sau lần khởi động vào thì Inbox sẽ được khởi động -Mục Do not …….: Chỉ kích hoạt khi người dùng khởi động

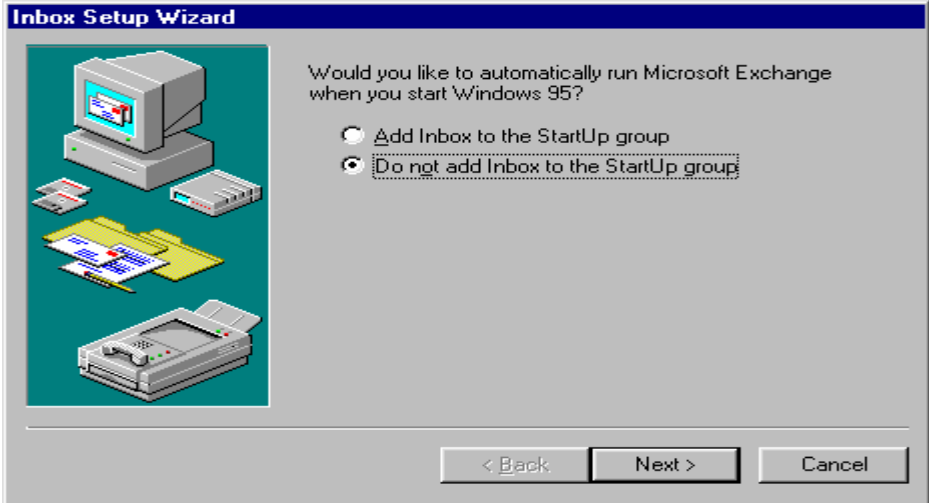

-Chọn Finish: để kết thúc

#### 2/ Chỉnh sửa:

-Vào Properties của Inbox - chọn Microsoft Mail - chọn Properties

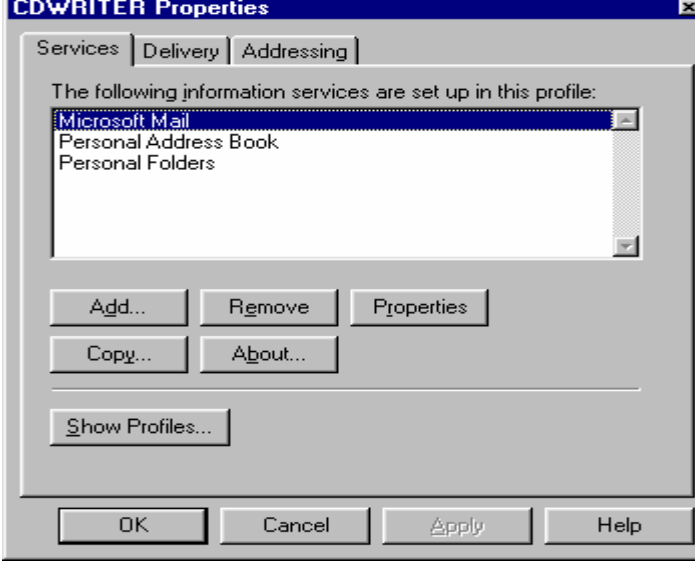

## -Chọn the Logon và có thể đổi tên User name + Password (nếu có)

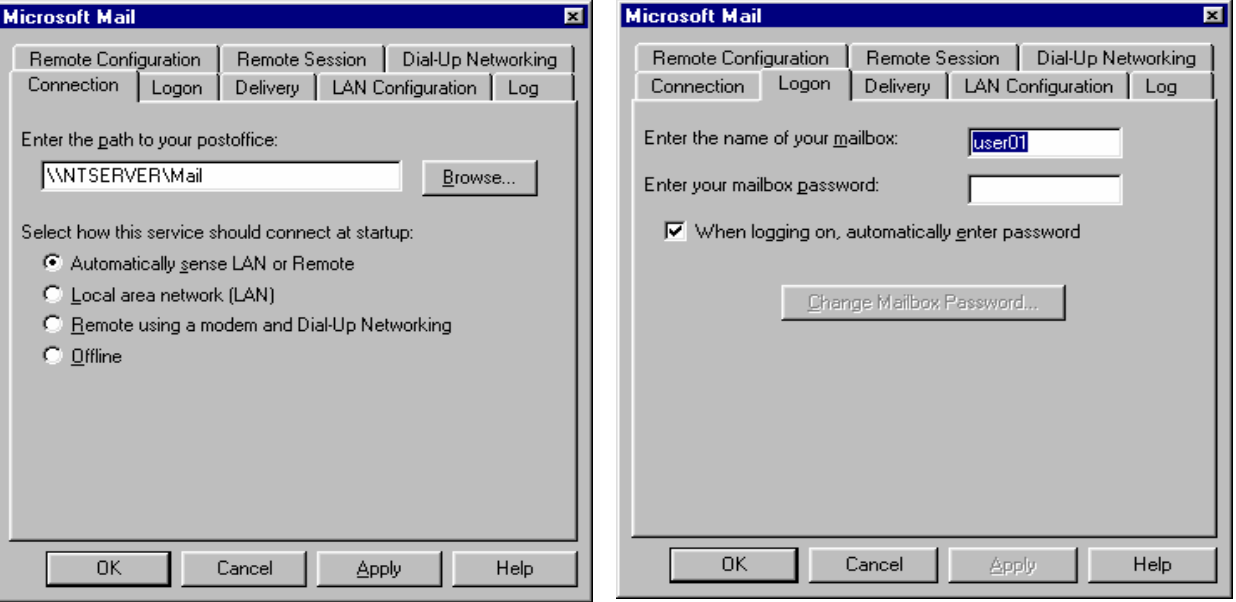

#### **3/ Xoùa:**

-Vào Properties của Inbox

#### Xóa các dịch vụ từ Profile **Microsoft Exchange** 図 Are you sure you want to remove this information service from the profile? ?  $\overline{Yes}$  $No$ </u>

Xóa Show Profile

#### **4/Göûi - nhaän mail:**

-Khởi đông Inbox

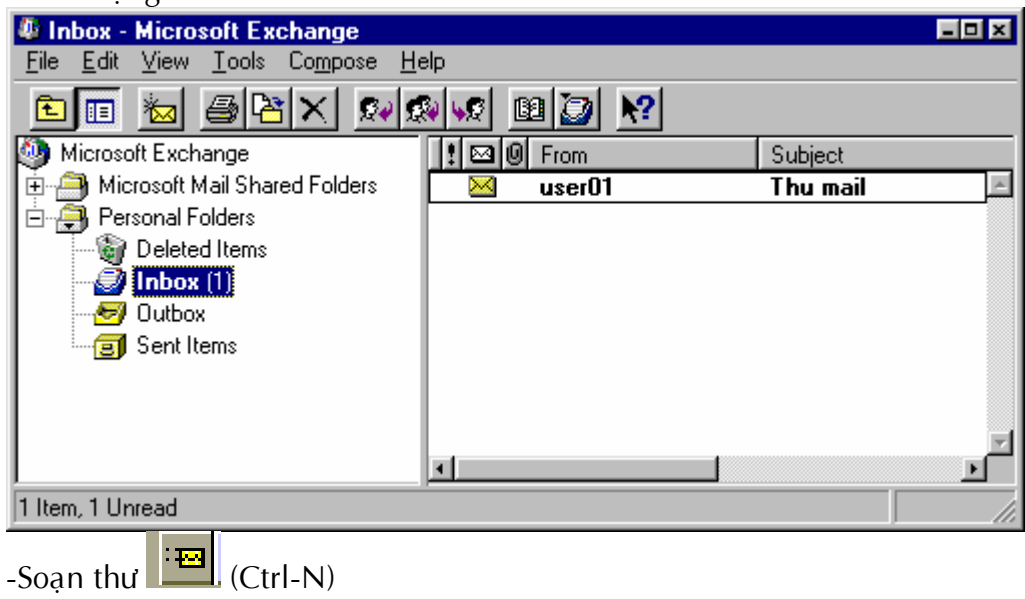

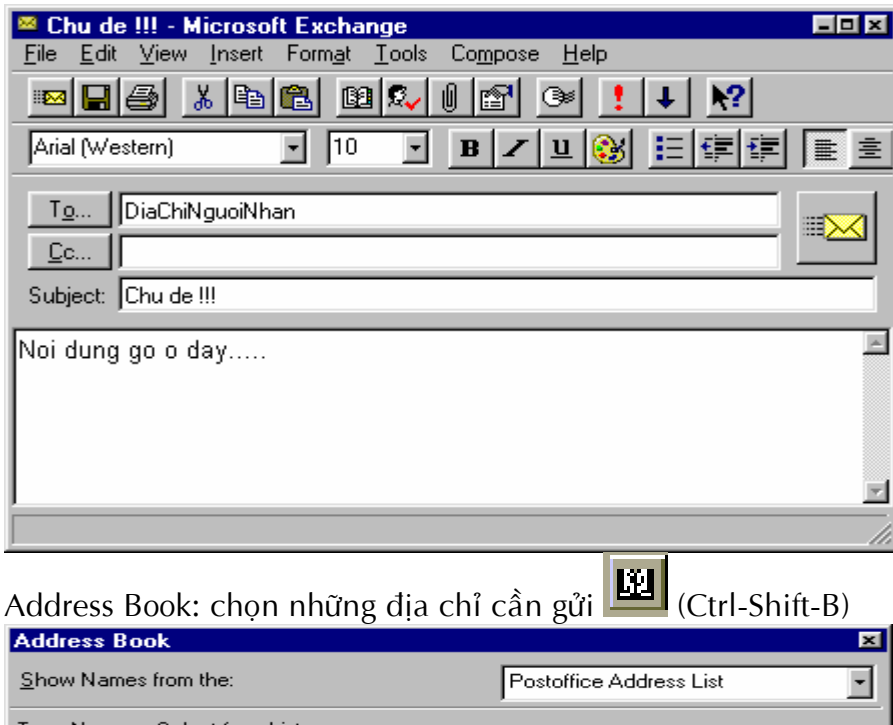

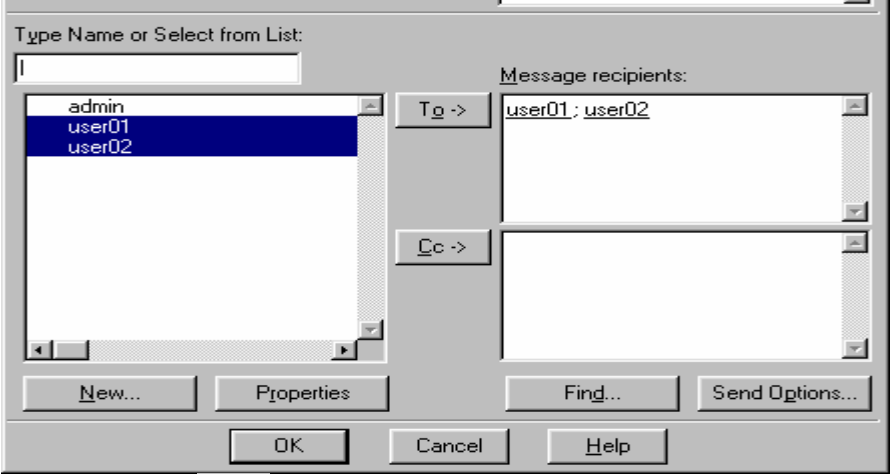

 $-H\delta i$  đáp thư:

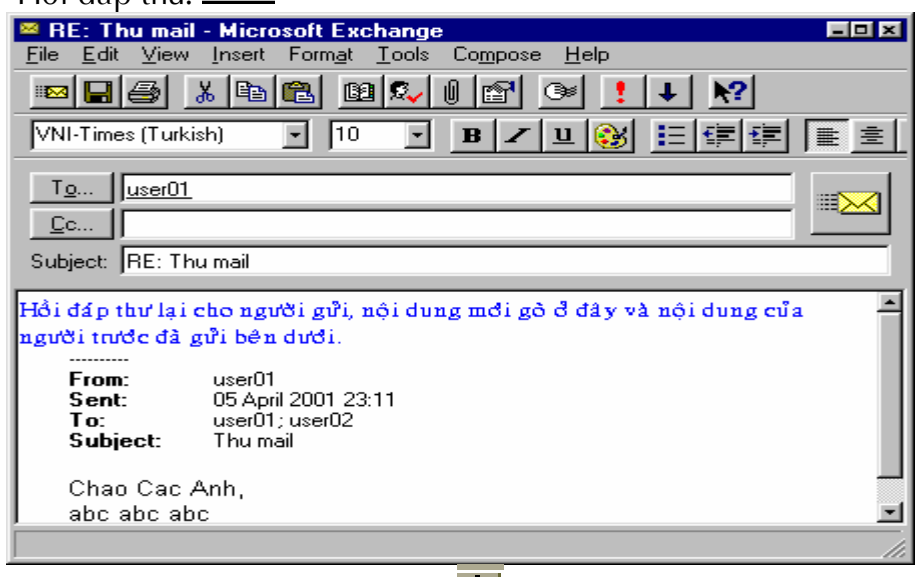

-Chèn file: (từ menu Insert hoặc II Bài 4: **MÔ HÌNH MẠNG** 

#### **1 Phân loai theo mô hình (logic mang)**

- a. Peer to peer (ngang hàng)
	- Các máy kết nối với nhau không cần đến máy chủ điều hành
	- Tính năng: Kết nối đơn giản, dễ điều hành, bảo mật thấp.

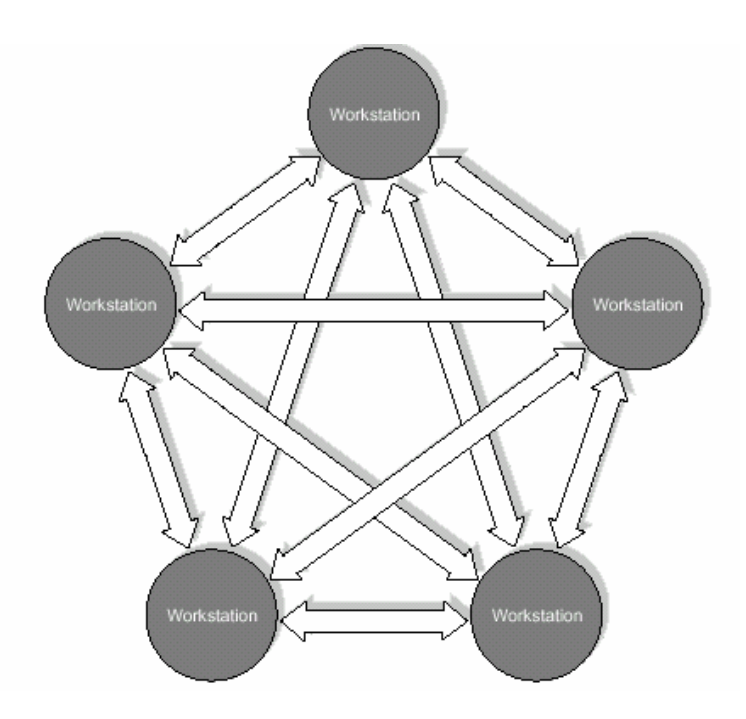

Hình 2: Mô hình mang máy tính ngang hàng

#### **b. Client/Server**

- Trong mô hình chủ/tớ này cần có máy chủ điều khiển và máy trạm khai thác tài nguyên:
- Tính năng: Đây là hê mang chuyên dung, bảo mât cao, chia sẻ tài nguyên tốt, quản lý điều hành phức tap.
- Thường sử dụng Linux, Windows 95 -98 2000,hoặc Windows NT server - Windows 95 -98 -2000

## **c. H** $\delta$ n hợp: Peer to peer và Client/Server

 $+$  Kết hợp cả hai mô hình: Tùy theo ứng dụng mà người sử dụng chọn các mô hình mạng nhưng khi hệ thống không cần thường xuyên kết nối vào mạng hoặc chỉ sử dung một số chức năng mang ngoài ra còn dùng một hệ thống ngang hàng dễ điều hành hơn.

#### 2 Phân loại theo vị trí địa lý:

#### a. **Mang cu bô** (LAN)

- Hệ thống mạng trong các cơ quan, nhà máy, xí nghiệp có ít hơn 100 máy tính kết nối với nhau, trong pham vi các phòng làm việc gần nhau  $(không quá 200 m)$ .
- Thường dùng các giao thức truyền IPX/SPX, NETBUI và các hệ điều hành Windows 9x, Novell Netware (phòng máy tính) Windows NT..

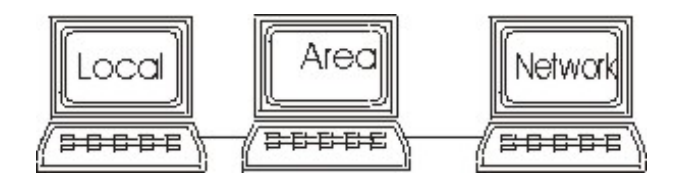

Hình 3: Mô hình mạng LAN

## **b. Mạng diện rộng (WAN)**

Hình 5: Mô hình mạng WAN

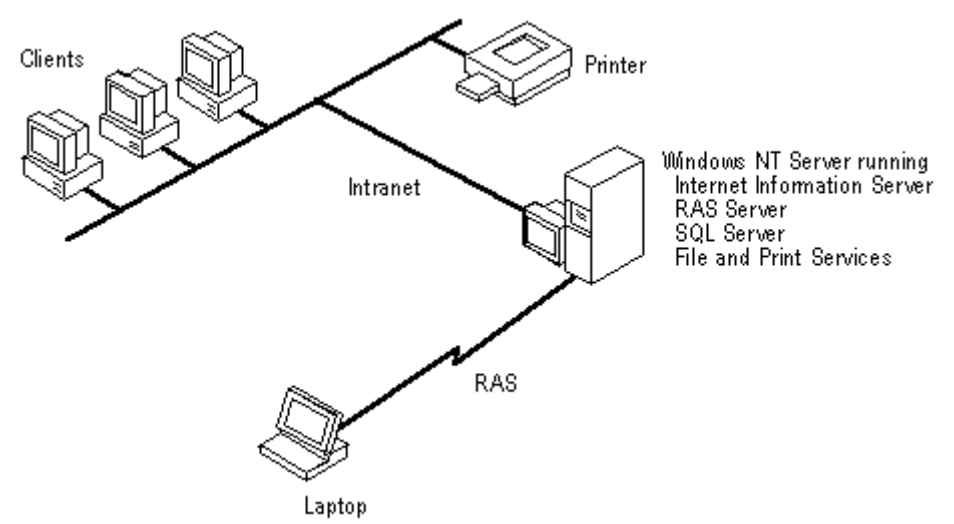

- Mang kết nối nhiều LAN
- Dùng giao thức truyền chính là TCP/IP
- Mạng của một Trường Đại Học, Quốc Gia, Tỉnh thành...
- Thường gọi là Intranet

## **3 Phaân loaïi theo moâ hình keát noái (Topology)**

a. Đường thẳng: (Bus)

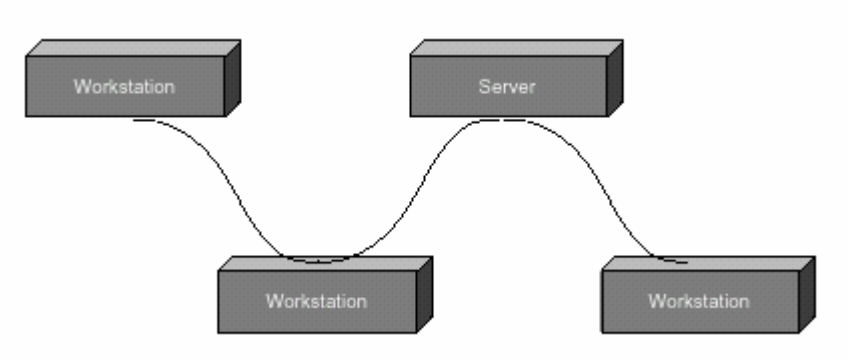

- Hình 7: Mô hình nối kiểu Bus
- Các máy tính nối với nhau trên một dây cáp liên tục
- Úu điểm: kết nối đơn giản, giá thành rẻ
- Nhược điểm: mức độ an toàn thấp dễ hư hỏng. Tốc độ đường truyền thấp.  $\epsilon$ =10 Mbps

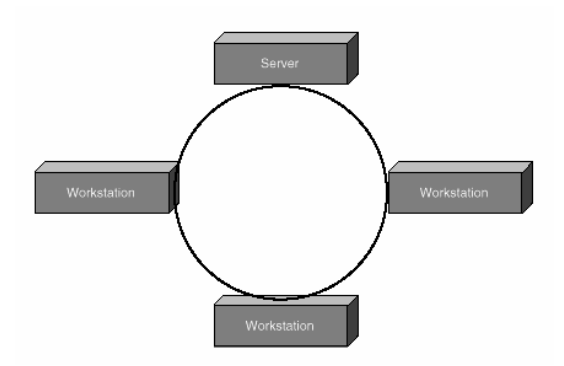

Hình 8: Mô hình mạng kiểu Ring

- Các máy tính kết thành vòng, không có điểm bắt đầu và kết thúc
- c. Phối hợp

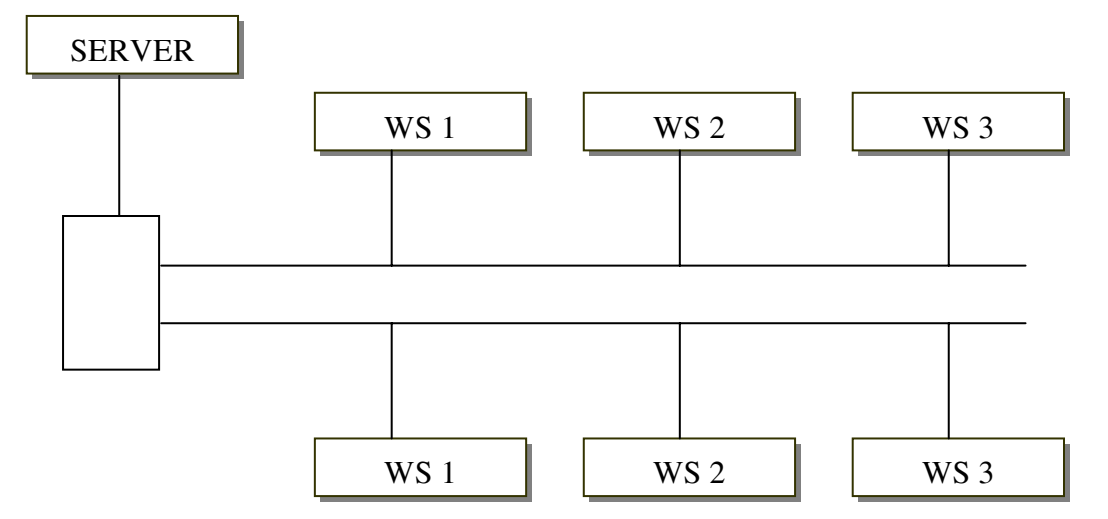

Hình 9: Mô hình hỗn hợp liên kết giữa Star và Bus

## Bài 5 **THIẾT BỊ MẠNG**

1. Máy chủ Server

+ Chọn hệ thống máy có cấu hình mạnh, hoạt động ổn định, độ an toàn cao. + Nên chọn các loại máy Server chuyên dụng như: IBM, Compag, HP, Acer VD: Chọn một máy Server chạy hệ điều hành Windows NT server: phục vụ cho công tác quản lý hồ sơ, công văn, thư điện tử, Website thông tin nội bộ cho cơ quan <100 máy. Nên chọn máy có cấu hình sau:

- + Bô vi xử lý Pentium IV 500 MHz trở lên
- + Bô nhớ: RAM : 256 MB trở lên
- + Đĩa cứng E\_IDE hoặc SCSI 20GB trở lên
- + Card mang 100 Mbps
- 2. Máy trạm Workstation

+ Tất cả các máy PC thông thường đều có thể dùng làm Workstation cho các hệ thống mạng.

- + Tốt nhất nên chọn các máy chạy được HĐH Windows 95 trở lên
- 3. Bộ card giao tiếp (NIC):
	- + Chức năng:
		- Mã hoá dữ liệu và truyền trên dây cáp
		- Giải mã dữ liệu từ cáp truyền chuyển vào máy tính xử lý
	- + Hiện nay có các loại sau:

Card ISA tốc độ truyền 10 Mbps

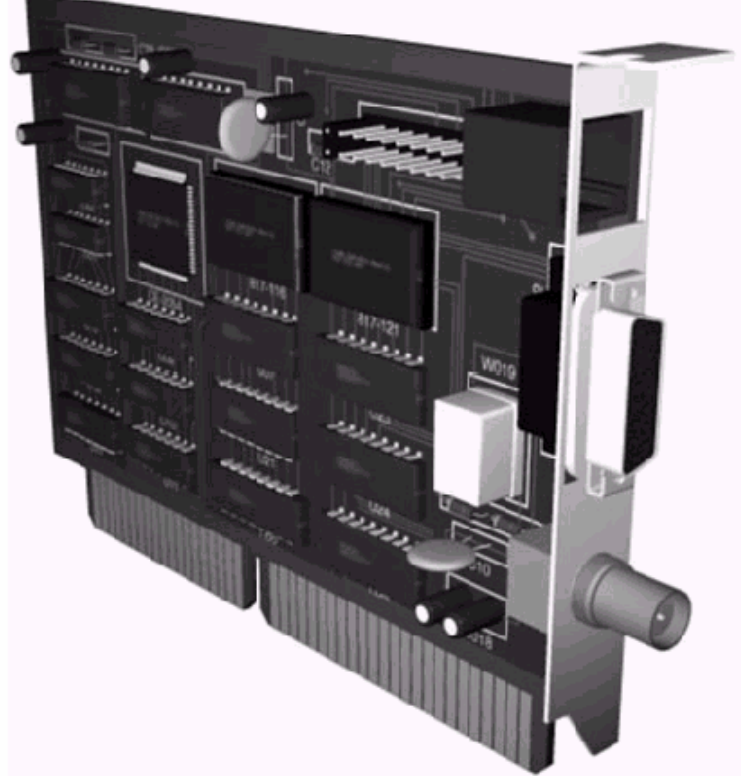

Card PCI có các tốc độ truyền 10 và 100 Mbps

Hình 9: Card mạng PCI với các đầu nối BNC và UTP - AUI

- 4. Các nút nối mang
- a. Cáp đồng trục:
	- + Thin cáp: Terminal, T connector, BNC connector

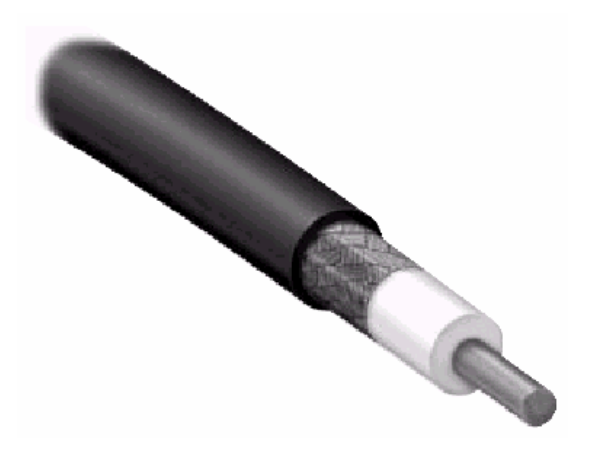

Hình dây cáp RG 58 cắt ngang -

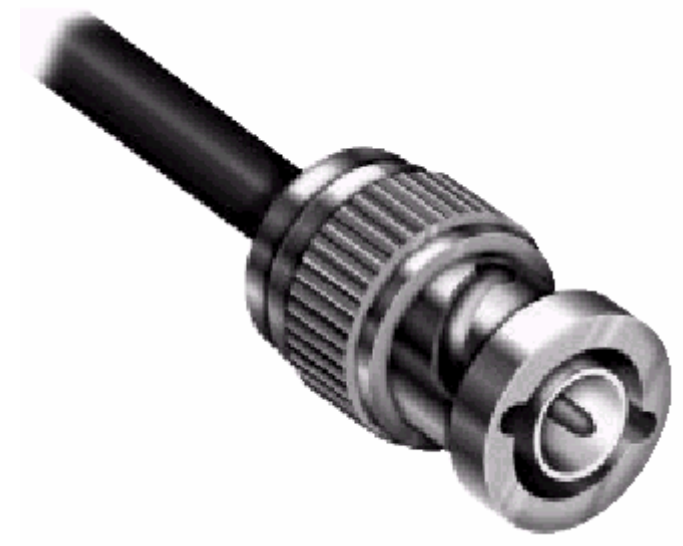

Đầu nối BNC connect tor

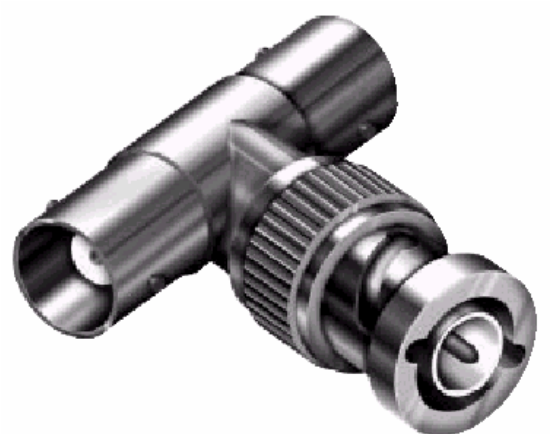

Hình **T** connector + Thick cáp: Transceiver, Transceiver cable Hình cáp RJ 45 và đầu nối UTP

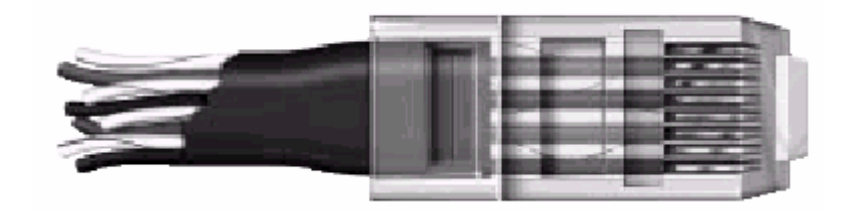

- c. Cáp quang
- 5. Đường truyền kết nối mạng
- 5.1 Kỹ thuật đường truyền
	- Base band
	- Broad band
	- Band width: lương thông tin truyền tải.
- 5.3 Đường tuyền vô tuyến:
	- Truyền theo sóng Radio
	- Truyền theo sóng vi ba
	- Truyền theo tia hồng ngoại (Infrare)
- 5.4 Hệ thống Cable theo IBM
- 6. Các thiết bi khác:

Chức năng và ứng dụng

- a. Hub:
- + Passive Hub
- + Active Hub
- + Intelligent Hub
- b. Repeater
- c. Bridge
- d. Router
- e. Gateway
- f. Modem: Internal, External

## Bài 6: GIỚI THIỆU VỀ BẢO MẬT TRÊN MẠNG

- I. Khái niêm
	- + Bảo mật hệ thống
	- + An toàn cho hệ thống
- II. Các cấp bảo mật
- 1. Bảo mật đăng nhập (login)
- 2. Bảo mật truy cập tài nguyên file, thư mục...
- III. Hệ thống quyền trên mạng
- 1. Mô hình chung về hệ thống quyền và tài nguyên
- 2. Quyền của Administrator, Root...
- 3. Quyền của User, cách gán quyền, gỡ bõ quyền
- 4. Quyền của User trên thư muc, tâp tin

## Bài 7 **GIỚI THIỆU INTERNET**

- I. Internet
- 1. Khái niêm
- 2. Các tài nguyên trên Internet
- a. WWW
- b. Email
- c. FTP
- d. Chatting & Conferrencing, …
- II. Hoạt động Internet
- 1. Mô hình Client Server
- a. Chương trình Client
- b. Chương trình Server
- 2. Nối kết Internet với ISP
- a. Nối kết qua LAN:
	- + Nối trực tiếp đường lease line, vệ tinh, Backbone
	- + Nối qua Proxy Server
	- + Nôi qua Firewall
	- + Intranet
- b. Nối Internet với PPP/SLIP
	- + Nối qua Modem với chức năng Dial-up sử dụng phone line

#### **THỰC HÀNH**

#### **Bài 1: Quan sát các thiết bị mạng**

- 1. Chuẩn bi các thiết bi mang sau:
	- + Card mang: BNC, UTP, AUI
	- + Cáp mạng RG 58, RJ45, Cáp quang Indoor, Outdoor
	- + Các thiết bị nối cáp: Đầu BNC connector, UTP connector, Kìm bấm dây,
	- T connector, HUB
- 2. Cách lắp ráp và cài đặt
	- + Cách lắp card vào máy tính
	- + Cài đăt với các loai card Jumper, PNP, trên hê điều hành Windows, Winnt
- 3. Kiểm tra việc lắp ráp card vào hệ thống Server hoặc Client

#### **Bài 2: Điều hành mạng Windows NT**

- 1. Chuẩn bi một hệ thống Windows NT server, và Windows 95
	- + Học viên thực hành tạo user, mật khẩu, login
		- + Gán quyền trên thư mục, ổ đĩa, tập tin
- 2. Học viên đăng nhập từ hệ thống Workstation vào hệ thống Winnt truy cập tài nguyên như CD ROM, Đĩa, Thư mục

#### Bài 3: Sử dụng dịch vụ Mail Post Office Trên hệ thống Windows NT

- 1. Học viên tạo ra hộp thư, tạo user
- 2. Sử dụng hộp thư gởi nhận email nội bộ

#### Bài 4: Sử dụng dịch vụ Internet

- 1. Truy cập Web site
- 2. Gởi email quốc tế
- 3. Khai thác thư viên phần mềm trên mang
- 4. Các dich vu khác